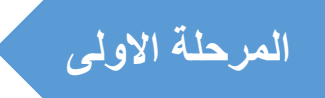

# **المرحلة االولى نظام تشغيل الويندوز Windows 10**

**2023 - 2022 المحاضرة الرابعة**

**المحتويات .1 مقدمة عن نظام التشغيل الويندوز Windows .2 واجهة المستخدم Interface User .3 ما مميزات في 10 Windows .4 البحث عن إصدار Windows الذي تستخدمه .5 استخدام الفأرة الماوس Mouse .6 استخدام لوحة المفاتيح Keyboard**

## **مقدمة عن نظام التشغيل الويندو ز Windows**

- نظام تشغيل من انتاج شركة Microsoft يستخدم للحواسيب وحالي ا يستخدم للهواتف الذكية Phones Smart واالجهزة اللوحية Tablets، يعتمد في عمله على تقنية استخدام واجهات المستخدم الرسومية ) GUI Interface User Graphic ) لذلك انتشر بصورة واسعة وبمدة قصيرة.
- بدأت شركة Microsoft بإنتاجه عام 1985 ً واستمرت بذلك نظرا للشهرة التي نالها واالنتشار الواسع له حتى العام 2014 ، حيث صدرت نسخة 10 Windows .
- Windows من أكثر نظم التشغغيل انتشغارا واسغتخداما في الحواسغيب بسغوب سغهولة اسغتخدامه وتعلمه العتماده على الواجهات الرسومية للمستخدم GUI .
- إن 10 Windows هو األصغدار الدديد من إصغدارات أنظمة تشغغيل الحاسغوات التي أصغدرتها شغركة مايكروسوفت الذي يتيح لنا تشغيل عدة برامج في آن واحد ومشاركة المعلومات بينها.
	- يحتوي نظام التشغيل الوندوز على العديد من اإلصدارات منها -:
	- Windows 95 , Windows 98 Windows me , Windows 2000 Windows XP , Windows Vista Windows 7, Windows 8 Windows 10 , Windows 11

واجهة المستخدم User Interface الواجهة Interface هي الطريقة التي يتخاطب بها مستخدم البر مجية مع الحاسوب و هي نو عان:

1- واجهات سطر الأوامر : Command Line Interface(CLI)

حيث يكتب المستخدم الأمر كاملاً من خلال لوحة المفاتيح ليظهر على الشاشة ويتلقاها الحاسوب

مثل واجهة نظام التشغيل الدوس MS-DOS (Disk Operating System). فيقوم بتنفيذها ولكن هذا الامر يتطلب من المستخدم حفظ وتذكر مجموعة كبيرة من أوامر التشغيل.

2- واجهة المستخدم الرسومية: ( Graphical User Interface ) (GUI

تستخدم الصور والأيقونات والقوائم حيث يختار المستخدم الأمر المطلوب أو الأيقونة بتوجيه الفأرة والنقر عليها لتفعيل الأمر، وهذه الطريقة تتميز بالسهولة والمتعة مثل واجهة نظام النوافذ . Windows

ومن هنا جاءت أهمية وسهولة نظام التشغيل ( الويندوز Windows ) وتتكون من: 1- سطح المكتب Desk top : ويتكون من خلفية الشاشة Back ground وهي الشاشة التي تظهر خلف بقية النوافذ وتحتوي على مجموعة من الإيقونات lcons .

2- الايقونات: عبارة عن صور صغيرة تمثل برامج خاصة تتواجد على سطح المكتب ويمكن تشغيلها بالنقر عليها بالماوس ، ويمكن تغييرٌ موقعها وكذلك يمكن استَّحداثها أو حذفها.

3- شريط المهام Tasks Bar :وهو شريط يوجد أسفل الشاشة ويحتوى على زر Start على جهة اليسار وعلى بعض الرموز في الجهة اليمني مثل الصوت والساعة واللغة …الخ ويظهر عنوان البرنامج المفتوح في وسط الشريط وعند وجود أكثر من عنوان فان هذا دليل علمي وجود أكثر من برَّنامج مُفْتوحٌ .

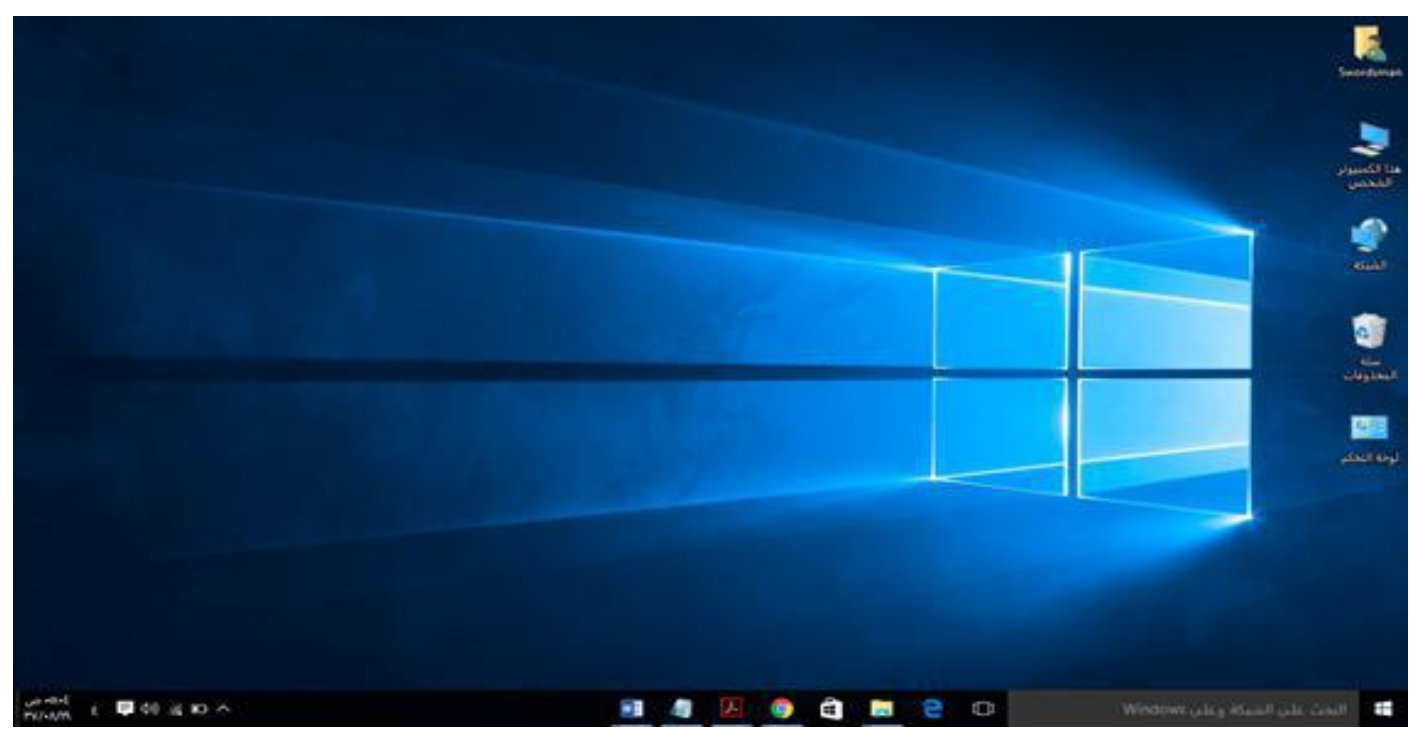

# ❖**ما مميزات في 10 Windows**

- إدارة أفضل للدهاز.
- أداء أسرع وأكثر استدابة.
- متوافق مع نظم التشغيل السابقة.
- إضافة متصفح Edge Microsoft.
- يوفر حماية كويرة للويانات المخزونة داخله.
- يدعم جميع لغات العالم تقريوا ومنها اللغة العربية.
- العثور على المزيد من األشياء بسرعة باستخدام الوحث المحسن .
- نظام موحد حيث نفس النظام يعمل على pc و ال Tablet و ال phone.
- عملية التنقل بين النوافذ المفتوحة والتطويقات المستخدمة أصوحت اسرع واسهل.
- تشغيل أكثر من تطويق على سطح المكتب بسهولة من خالل خاصية view Snap.
- يوفر خاصية Desktops Multiple التي ستمكنك من انشاء أكثر من سطح مكتب والتنقل بينهم.

### **البحث عن نسخة )Version )إصدار Windows الذي تستخدمه**

لمعرفة إصدار Windows المستخدم على الكمويوتر، قم بإجراء ما يلي: .1 انقر فوق الزر **ابدأ**، وانقر بزر الماوس األيمن فوق أيقونة **جهاز الكمبيوتر Computer My** ، ثم انقر فوق **خصائص Properties**.

.2 يتم عرض إصدار Windows الذي تقوم بتشغيله أسفل **إصدار Windows** بالقرب من أعلى النافذة.

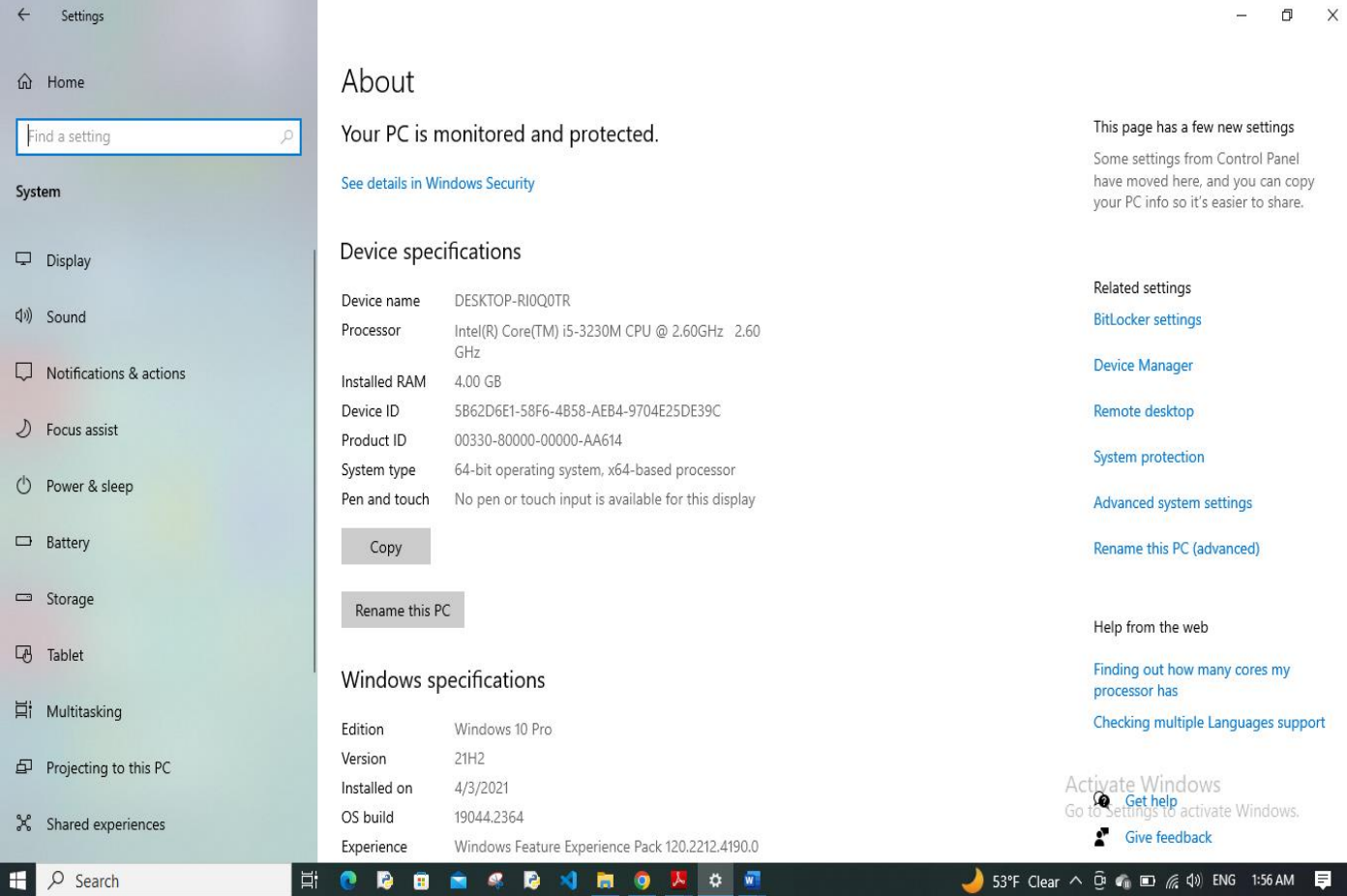

#### **استخدام الفأرة الماوس Mouse**

كما تستخدم يديك للتفاعل مع األشياء الموجودة في الواقع الفعلي، يمكنك استخدام الماوس للتفاعل مع العناصر الموجودة على شاشة الكمبيوتر. حيث يمكنك نقل كائنات وفتحها وتغيير ها وطرحها جانبًا وأداء إجراءات أخرى، كل ذلك بواسطة اإلشارة والنقر بالماوس.

❖**األجزاء األساسية للماوس** 

يحتوي الماوس عادًة على زرين: **.1 زر رئيسي** )عادًة ما يكون الزر األيسر( الذي نستخدمه للنقر أو النقر المزدوجوالتأش ير والسحب. **.2 زر ثانوي** )عادًة ما يكون الزر األيمن( الذي نستخدمه لعرض القوائم المختصرة أو الميزات األخرى الخاصة بالورامج. **3.** وتتضمن غالبية أجهزة الماوس **عجلة تمرير** موجودة بين الزرين للمساعدة في التمرير خلال المستندات وصفحات ويب بطريقة أسهل. في بعض أجهزة الماوس، يمكن الضغط على عدلة التمرير لتعمل كزر ثالث.

> ❖**استخدامات أزرار الماوس**  توجد أربعة طرق أساسية لاستخدام أزرار الماوس النقر والنقر المزدوج والنقر بالزر الأيمن والسحب.

**.1 النقر Click( نقرة مفردة( أو التأشير )تحديد( Select:** ضغط زر الماوس األيسر وإفالته لتحديد رمز ما.

غالبًا ما يتم استخدام النقر لتحديد )تمييز( أحد العناصر أو فتح إحدى القوائم . يسمى هذا أحيانًا بـ النقر المفرد أو **النقر بالزر األيسر للماوس**.

**.2 النقر المزدوج Click Double**: ضغط وإفالت زر الماوس مرتين متتاليتين سريعتين على رمز محدد في الشاشة. غالبًا ما يتم استخدام النقر المزدوج لفتح العناصر الموجودة على سطح المكتب .

**.3 النقر بالزر األيمن Click Right:** عرض قائمة باألشياء التي يمكنك إجراؤها مع هذا العنصر.

على سبيل المثال، عند النقر بالزر الأيمن للماوس فوق "سلة المحذوفات" الموجودة على سطح المكتب، يعرض Windows قائمة يمكنك من خاللها فتح "سلة المحذوفات " أو تفريغها أو حذفها أو مشاهدة خصائصها.

**.4 السحب واإلفالت Move:** تحريك العناصر في جميع أنحاء الشاشة بواسطة سحبها وتحريكها الى مكان مطلوب.

لسحب أحد الكائنات، قم باإلشارة إلى هذا الكائن الموجود على الشاشة، واضغط على الزر الرئيسي مع احتجازه، وانقل هذا الكائن إلى موقع جديد، ثم حرر الزر الرئيسي للماوس.

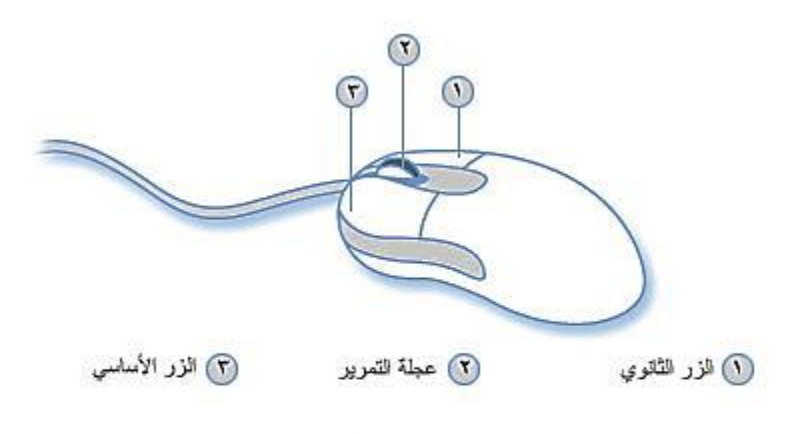

أجزاء العاومين

#### **استخدام لوحة المفاتيح Keyboard**

يمكن تقسيم المفاتيح الموجودة على لوحة المفاتيح إلى عدة مدموعات استنادًا إلى وظيفتها:

- .1 **مفاتيح التحكم.** يتم استخدام هذه المفاتيح وحدها أو مع مفاتيح أخرى ألداء إجراءات معينة. يعد مفتاحي **Ctrl و Alt** ومفتاح شعار **Windows** من أكثر مفاتيح التحكم التي يتم استخدامها بشكل متكرر، وكذا المفتاح .**Esc**
	- .2 **مفاتيح الوظائف**. يتم استخدام مفاتيح الوظائف إلجراء مهام محددة. وتسمى هذه المفاتيح بغ **1F و 2F و 3F** وهكذا حتى **12**.**F**وتختلف وظيفة هذه المفاتيح من برنامج إلى آخر.
- 3. **مفاتيح (الأبجدية الرقمية) الكتابة.** تتضمن هذه المفاتيح نفس مفاتيح الأحرف والأرقام وعلامات الترقيم والرموز الموجودة على اآللة الكاتوة التقليدية. تحتوي مفاتيح الكتابة أيضا **Shift** و **Lock Caps** و **Tab** و **Enter** و ً على **Backspace**. و **Spacebar**
	- .4 **مفاتيح التنقل.** يتم استخدام هذه المفاتيح للتنقل في جميع أنحاء مستندات أو صفحات ويب، وتستخدم لتحرير النص. وتتضمن هذه المفاتيح مفاتيح األسهم **و Home** و **End** و **Up Page** و **Down Page** و **Delete** و .**Insert**
		- .5 **لوحة المفاتيح الرقمية.** تتميز لوحة المفاتيح الرقمية بأنها في متناول اليد إلدخال األرقام بسرعة. وهذه المفاتيح مدمعة معًا في شكل مدموعة مثل الحاسوة التقليدية أو آلة الدمع.

يشير التوضيح التالي إلى كيفية ترتيب هذه المفاتيح على لوحة مفاتيح نموذجية. قد يكون مخطط لوحة المفاتيح الخاصة . بك مختلفا ً

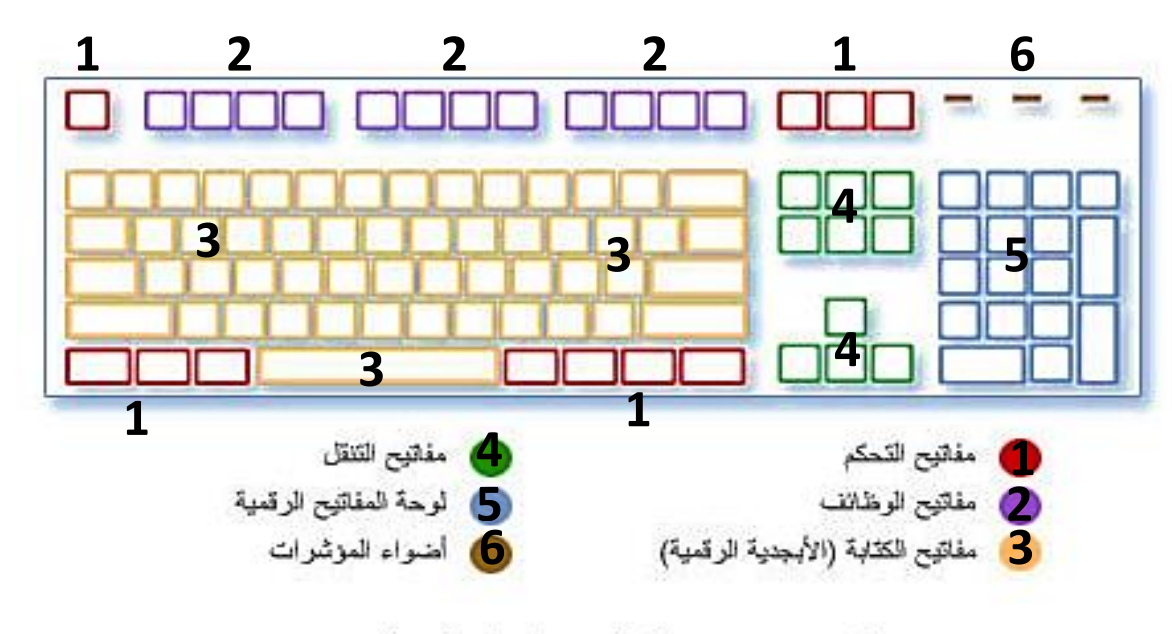

كبف بثم ترتبب المفاتيح على لوحة مفاتيح

**يسرد الجدول التالي بعض الوظائف الشائعة لمفاتيح أو أزرار لوحة المفاتيح.**

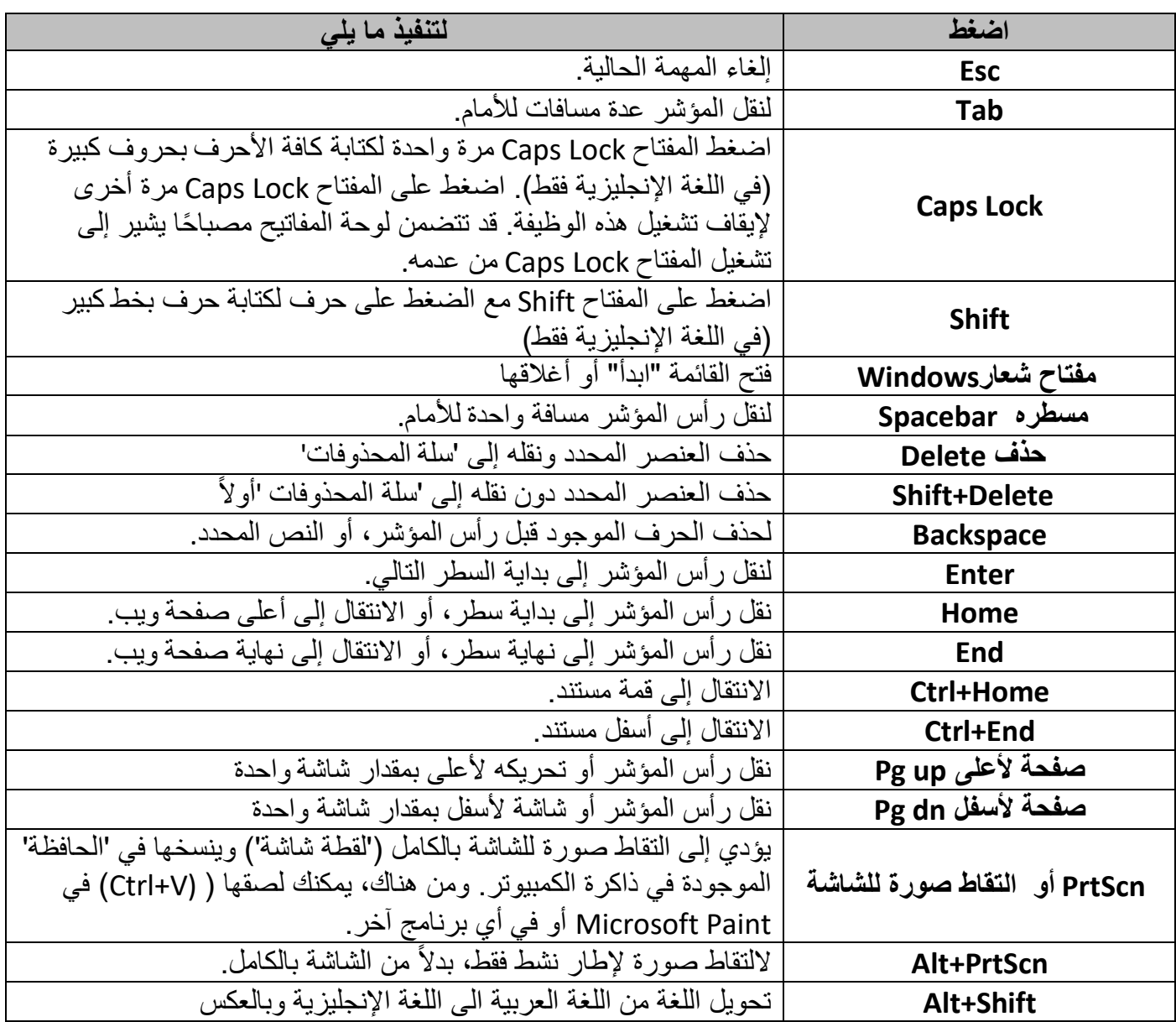

#### ❖**استخدام اختصارات لوحة المفاتيح**

تعد اختصارات لوحة المفاتيح طرقًا لتنفيذ إجراءات باستخدام لوحة المفاتيح. وتسمى بالاختصارات، لأنها تساعد على العمل بشكل أسرع. في الحقيقة، غالوًا ما يمكن تنفيذ أي إجراء أو أمر يمكنك إجراؤه بالماوس بشكل أسرع باستخدام مفتاح واحد أو أكثر من على لوحة المفاتيح.

في مواضيع "التعليمات"، تشير علامة الإضافة (+) الموجودة بين مفتاحين أو أكثر إلى أنه ينبغي الضغط على هذه المفاتيح معًا.

على سويل المثال، يعني A+Ctrl أن تضغط المفتاح Ctrl مع احتدازه، ثم تضغط المفتاح .A

ويعني A+Shift+Ctrl ضغط مفتاحي Ctrl و Shiftمع احتدازهما، ثم ضغط المفتاح .A

يسرد الجدول التالي بعضًا من اختصارات لوحة المفاتيح المفيدة بشكل أكبر . للحصول على قائمة تفصيلية بشكل أكبر ، راجع اختصارات لوحة المفاتيح في **التعليمات والدعم** (1F(.

| لتنفبذ                                                                      | اضغط                              |
|-----------------------------------------------------------------------------|-----------------------------------|
| عرض "التعليمات" لبرنامج أو لـ Windows                                       | F1                                |
| حفظ الملف أو المستند الحالي (تعمل هذه الوظيفة في غالبية البرامج)            | Ctrl+S                            |
| نسخ العنصر المحدد                                                           | Ctrl+C                            |
| قص العنصر المحدد                                                            | Ctrl+X                            |
| لصق العنصر المحدد                                                           | Ctrl+V                            |
| التراجع عن إجراء عملية ما                                                   | Ctrl+Z                            |
| تكرار أو إعادة إجراء عملية ما                                               | Ctrl+Y                            |
| تحديد كافة العناصر الموجودة في مستند أو إطار                                | Ctrl+A                            |
| البحث في الموضوع الحالي                                                     | Ctrl+F                            |
| طباعة موضوع أو صفحة.                                                        | Ctrl+P                            |
|                                                                             |                                   |
| إغلاق العنصر النشط، أو إنهاء البرنامج النشط ، أو إيقاف نشغيل ويندوز ِ       | Alt+F4                            |
| عرض خصائص العنصر المحدد                                                     | Alt+Enter                         |
| فتح 'إدارة المهام'                                                          | Ctrl+Alt+del (delete)             |
| فتح 'إدارة المهام'                                                          | Ctrl+Shift+Esc                    |
| التنقل بين العناصر بالترتيب الذي تم فتحها به                                | Alt+Esc                           |
| التبديل بين البر امج أو الإطار ات المفتوحة في شريط المهام.                  | Alt+Tab                           |
|                                                                             |                                   |
|                                                                             |                                   |
| فتح القائمة "ابدأ" أو أغلاقها                                               | مفتاح شعارWindows                 |
| فتح القائمة 'ابدأ' أو أغلاقها                                               | Ctrl+Esc                          |
| التنقل بين البر امج الموجودة بشريط المهام باستخدام "التنقل ثلاثي الأبعاد في |                                   |
| Aero"                                                                       | مفتاح شعار Tab +  Windows         |
| <u>عرض</u> سطح المكتب.                                                      | D + Windows شعار ا                |
| تصغير كافة النو افذ.                                                        | M + Windows مفتاح شعار            |
| استعادة النوافذ المصغرة إلى سطح المكتب.                                     | مفتاح شعار Shift+M+ Windows       |
| فتح الكمبيوتر .                                                             | A Windows مفتاح شعار              |
| البحث عن ملف أو مجلد.                                                       | F + Windows مفتاح شعار            |
| تأمين الكمبيوتر أو تبديل المستخدمين.                                        | L+ Windows شعار L+ Windows        |
| فتح مربع الحوار "تشغيل "                                                    | A + Windows مفتاح شعار            |
| فتح 'مركز إعدادات الكمبيوتر المحمول لـ.'Windows                             | A + Windows مفتاح شعار            |
| معاينة سطح المكتب.                                                          | مفتاح شعار Windows +Spacebar      |
| تكبير النافذة.                                                              | مفتاح شعار + Windows السهم للأعلى |
| تكبير النافذة إلى الجانب الأيسر من الشاشة.                                  | مفتاح شعار Windows + السهم الأيسر |
| تكبير النافذة إلى الجانب الأيمن من الشاشة.                                  | مفتاح شعار Windows + السهم الأيمن |